## **Zoom使用方法(パソコンで参加)**

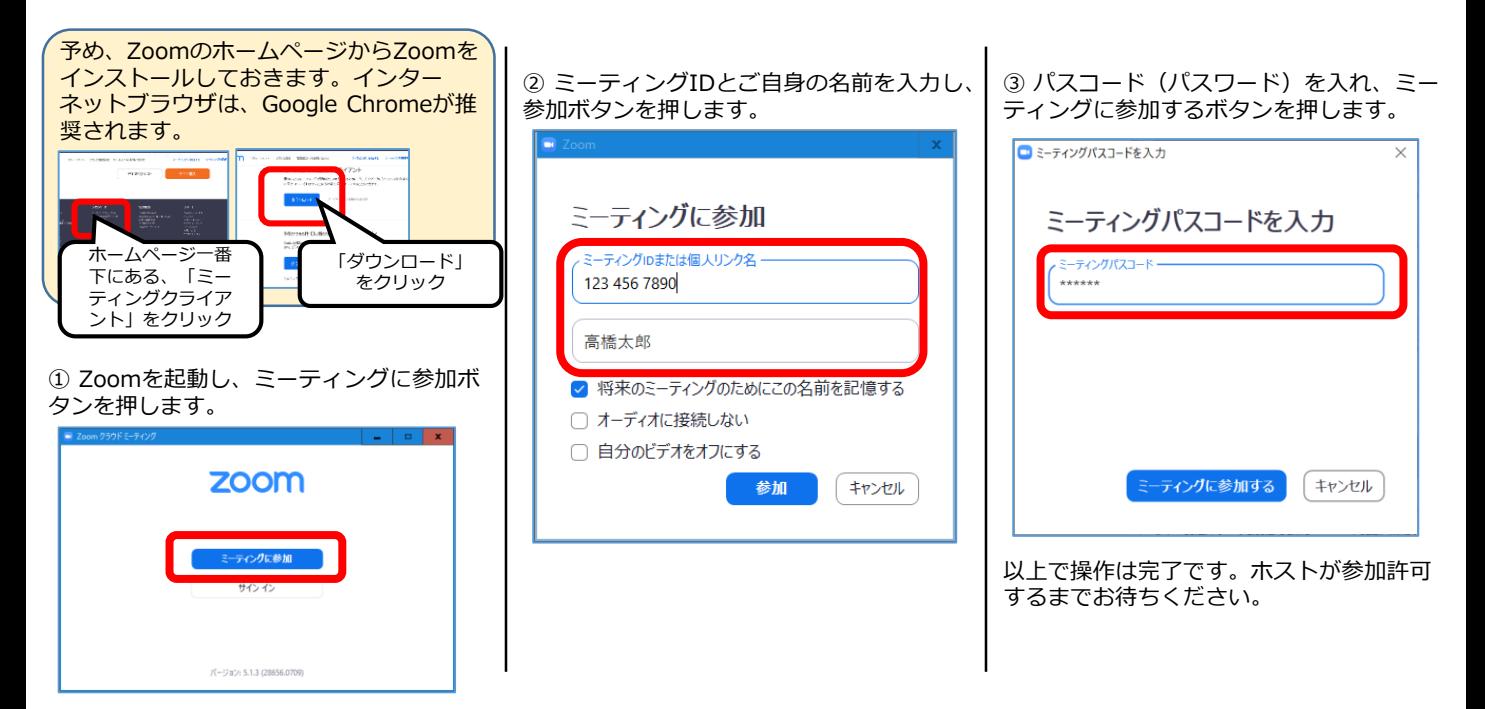

## **Zoom使用方法(スマホで参加)**

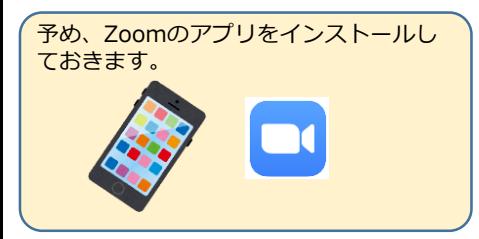

① Zoomを起動し、参加ボタンを押します。

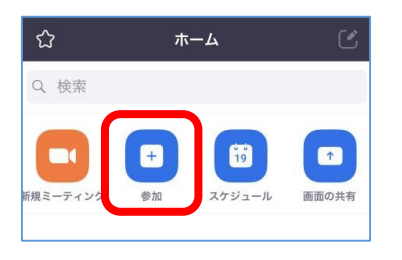

② ミーティングIDとご自身の名前を入力し、 参加ボタンを押します。

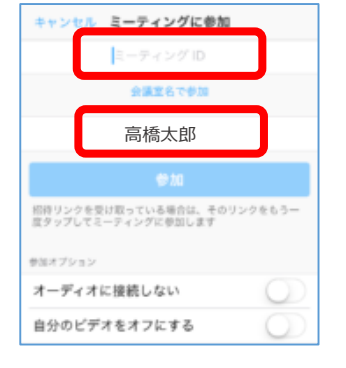

3) パスワード(パスコード)を入れ、続行 ボタンを押します。

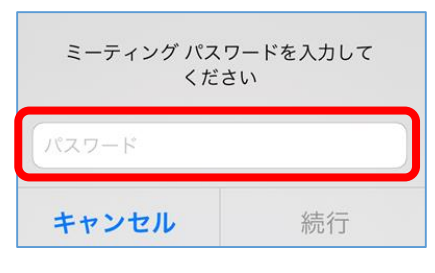

以上で操作は完了です。ホストが参加許可 するまでお待ちください。